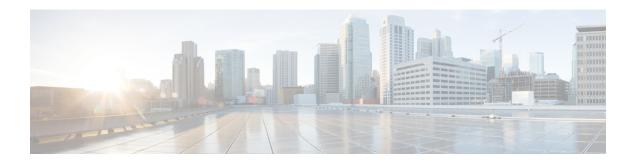

## **Barefoot Shell**

This section contains the following topics:

- About the Barefoot Shell, on page 1
- Guidelines and Limitations, on page 1
- Accessing the Barefoot Shell with CLI API, on page 1

## **About the Barefoot Shell**

The Cisco Nexus 3464C and Cisco Nexus 34180YC are top of the rack (ToR) switches that contain the Barefoot Networks Tofino ASICs. Because these switches are TORs, they do not feature any interchangeable fabric modules or line cards. The Barefoot Networks Tofino ASICs exist on the switches' system boards.

On the Cisco Nexus 3464C and Cisco Nexus 34180YC switches, a specific shell enables access directly to the ASICs. This shell is called the Barefoot shell.

# **Guidelines and Limitations**

Following are the guidelines and limitations for the Barefoot shell:

- The Barefoot shell is for authorized use only. Use it with extreme caution and only when authorized by Cisco.
- You can access and read information from the Barefoot ASICs without any limitations. However, Cisco does not recommend changing the Barefoot configuration settings.
- The Barefoot shell is supported on the Cisco Nexus 3464C and the Cisco Nexus 34180YC switches only.

# **Accessing the Barefoot Shell with CLI API**

The Barefoot shell is available directly from EXEC mode. The shell enables you to issue commands directly to the Barefoot Networks Tofino ASICs, which are supported in the Cisco Nexus 3464C and Cisco Nexus 34180YC switches. You can check the model of your switch by issuing the **show module** command.

Example:

This topic documents how to access the Barefoot shell from NX-OS, use the online help function, and exit the Barefoot shell. For detailed documentation about the Barefoot shell and its commands, consult the Barefoot Networks Tofino documentation.

• To enter the Barefoot shell, issue the **bfshell** command.

#### Example:

bfshell>

The command prompt changes to bfshell to indicate that you are in the Barefoot shell.

• To get a list of top-level commands in the hierarchy, type ? (question mark).

#### Example:

• To get details about the types of help available, type **help** at the prompt.

#### Example:

```
Display context sensitive help. This is either a list of possible
    command completions with summaries, or the full syntax of the
    current command. A subsequent repeat of this key, when a command
    has been resolved, will display a detailed reference.
AUTO-COMPLETION
The following keys both perform auto-completion for the current command line.
If the command prefix is not unique then the bell will ring and a subsequent
repeat of the key will display possible completions.

[enter] - Auto-completes, syntax-checks then executes a command. If there is
    a syntax error then offending part of the command line will be
    highlighted and explained.

[space] - Auto-completes, or if the command is already resolved inserts a space.

MOVEMENT KEY
```

```
[CTRL-A] - Move to the start of the line.
[CTRL-E] - Move to the end of the line.
       - Move to the previous command line held in history.
       - Move to the next command line held in history.
[left]
         - Move the insertion point left one character.
[right] - Move the insertion point right one character.
DELETION KEYS
           - Delete and abort the current line.
[CTRL-C]
[CTRL-D]
           - Delete the character to the right on the insertion point.
[CTRL-K]
           - Delete all the characters to the right of the insertion point.
          - Delete the whole line.
[CTRL-U]
[backspace] - Delete the character to the left of the insertion point.
ESCAPE SEOUENCES
!! - Subsitute the the last command line.
   - Substitute the Nth command line (absolute as per 'history' command)
!\,\textsc{-N} - Substitute the command line entered N lines before (relative)
bfshell>
```

• To change to different command subsystems in the hierarchy, enter the top-level command name.

For example, to change to the **pd-switch** commands:

```
bfshell> ?
 cint
            C Interpreter
            Exit this CLI session
 exit
 help
            Display an overview of the CLI syntax
 pd-switch pd_switch Related Commands
            Pipe manager commands
 pipemgr
            Exit this CLI session
 auit
 switchapi switchAPI commands
 ucli
           UCLI commands
          Display the SDE version
 version
bfshell> pd-switch
pd-switch:0>
```

Notice the prompt changes to display the subsystem.

New commands are available within each subsystem in the hierarchy.

```
pd-switch:0> ?
  dump profile dump action profile entries
  dump_table
               dump table entries
               End pd-switch sub-commands
  end
  exit
               Exit this CLI session
  aet.
               Display value of shell variable
 help
               Display an overview of the CLI syntax
               prefix for all pd commands
  pd
  quit
               Exit this CLI session
  set
               Set value of shell variable
               Declare new shell variable
  var
```

• To exit the Barefoot shell, issue either the **exit** or **quit** command, which terminates the current Barefoot CLI session and returns you to the NX-OS prompt. You can issue these commands from anywhere in the hierarchy.

#### Examples:

```
pd-switch:0> exit
switch-1#
bfshell> quit
switch-1#
```

Accessing the Barefoot Shell with CLI API